## **Programmteil Inventur**

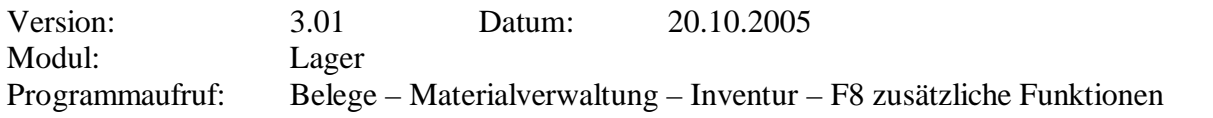

**Kurzbeschreibung:** Mit der jährlichen Inventur werden die aktuellen Lagerbestände erfaßt, eine Inventurliste gedruckt und die aktuellen Inventurwerte als neue Lagerbestände in die Artikelstammdaten übernommen.

**Hinweis:** Sollte die Inventurtabelle am Beginn nicht leer sein, führen Sie zuerst den Menüpunkt "Inventur löschen" aus. Dadurch wird die alte Inventur (vom Vorjahr) gelöscht. Sie können die aktuelle Inventur dann wieder bis zum nächsten Jahr stehen lassen, falls nachträglich noch Wertberichtigungen vom Steuerberater notwendig werden.

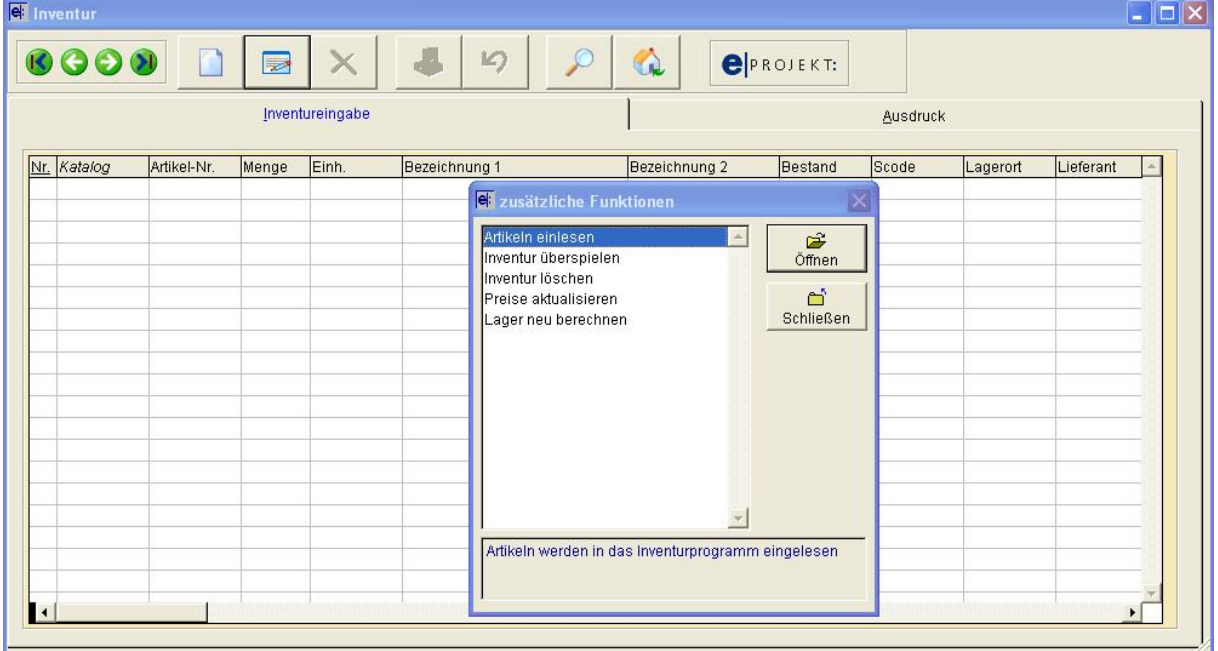

Der Ablauf einer Inventur sollte so ablaufen:

1.) "Artikel einlesen": Übernehmen Sie Ihren Lagerkatalog in die Inventur. In der Spalte "Bestand" sehen Sie den laut EDV errechneten Sollbestand an Lagerbeständen.

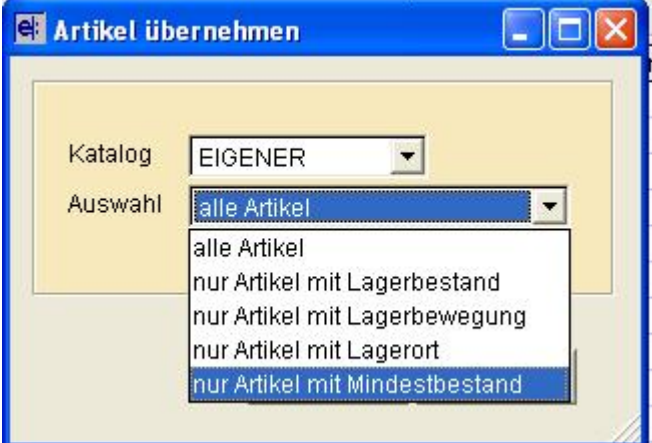

 Bei großen Artikelkatalogen wählen Sie eine der möglichen Optionen, um nicht unnötig viele Artikel zu übernehmen und damit die Inventurzählliste endlos lange zu machen.

2.) Drucken Sie für den Zählvorgang eine Inventurzählliste aus

**Hinweis:** Sie können die Inventurzählliste z.B. nach Lagerort sortieren lassen. Damit erleichtern Sie das Zählen und auch die anschließende Erfassung in der Inventurtabelle, da diese ebenfalls nach Lagerort sortiert werden kann (siehe Hinweis Punkt 3)

3.) Erfassen Sie in der Inventurtabelle die gezählten Werte laut Inventurzählliste

**Hinweis:** Soll die Inventurtabelle ebenfalls nach Lagerort sortiert werden, bitte einen Doppelklick mit der linken Maustaste auf des Feld Lagerort (das Wort ist dann unterstrichen). Somit können die Zählwerte schnell in der selben Reihenfolge wie auf der Inventurzählliste eingegeben werden, ohne die Artikeldaten suchen zu müssen!!!

- 4.) Drucken Sie die Inventurliste aus und überprüfen die eingegeben Werte
- 5.) Wählen Sie in der Inventurtabelle mit F8 Optionen den Menüpunkt "Inventur überspielen" aus.

**Hinweis:** Soll die Inventur in mehreren Schritten durchgeführt werden, beachten Sie bitte die Beschreibung auf der nächsten Seite.

## **Programmteil Inventur**

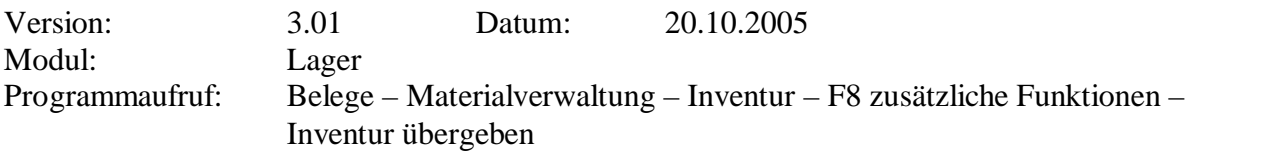

**Kurzbeschreibung:** Soll die Inventur in mehreren getrennten Schritten durchgeführt werden,

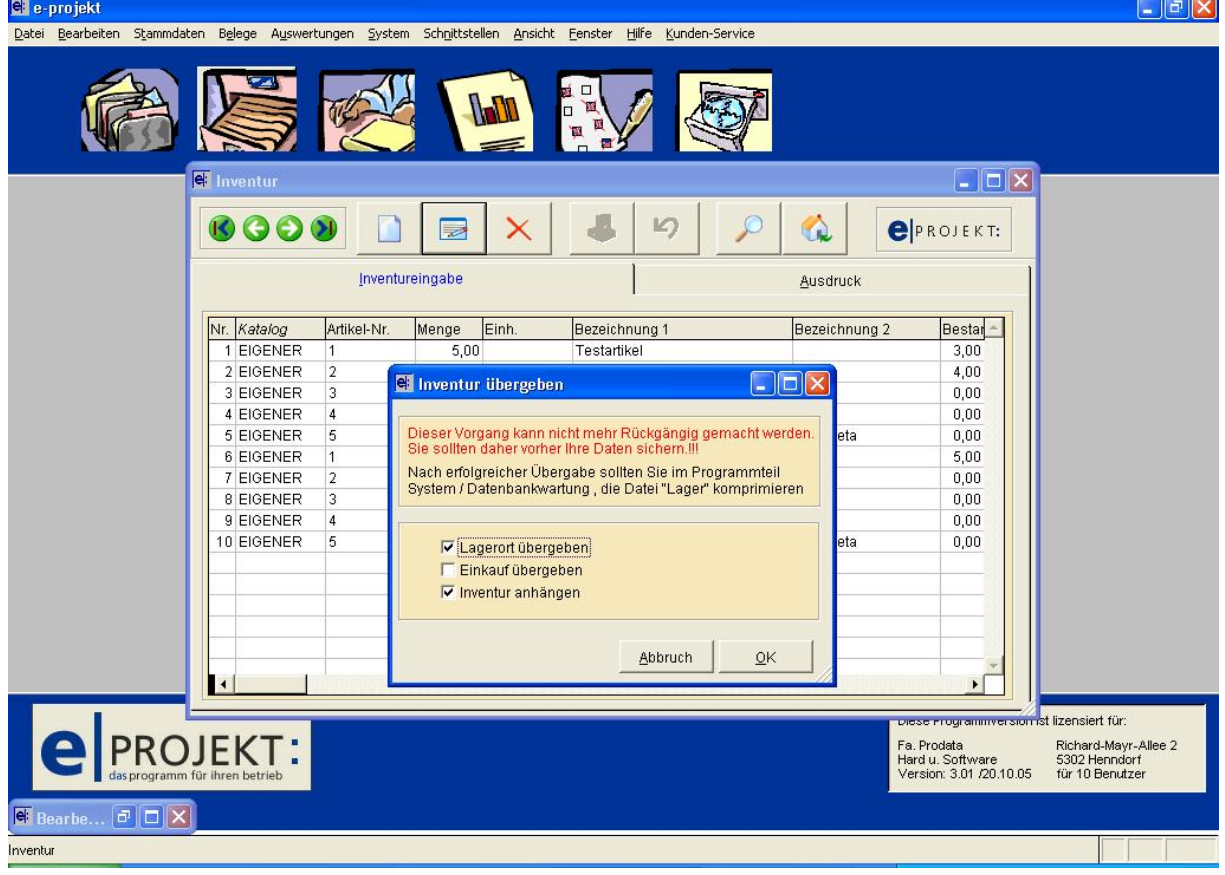

**"Lagerort übergeben":** wenn sie mit einer Mehrlagerverwaltung arbeiten, aktivieren sie bitte diese Option bereits bei der ersten Inventurübergabe.

**"Inventur anhängen":** soll die Inventur in mehreren Schritten durchgeführt werden, aktivieren sie ab der **zweiten Übergabe** der Inventurdaten diese Option. **Wichtig:** Bei der ersten Übergabe darf diese Option nicht aktiviert werden!